## **Menü és eszköztár megjelenítése a Thunderbird alatt**

A Thunderbird menüsorának megjelenése (láthatósága) az operációs rendszertől függ.

Windows és Linux felhasználók esetében két eset van:

- A meglévő Thunderbird felhasználók esetén, a "Menüsor" eltűnése véletlenül történt.
- Új Thunderbird verziónál (2012 november óta) a *Menüsor* alapértelmezetten el van rejtve.

## **Rejtett Menüsor**

Ha a 2012 novemberében vagy későbbiekben kiadott Thunderbird verzióját használja, akkor a jobb felső sarokban van egy menügomb, amely a leggyakoribb funkciókat fogja össze, és egy menübe teszi őket. Új felhasználó esetében a menüsor alapértelmezetten rejtve van.

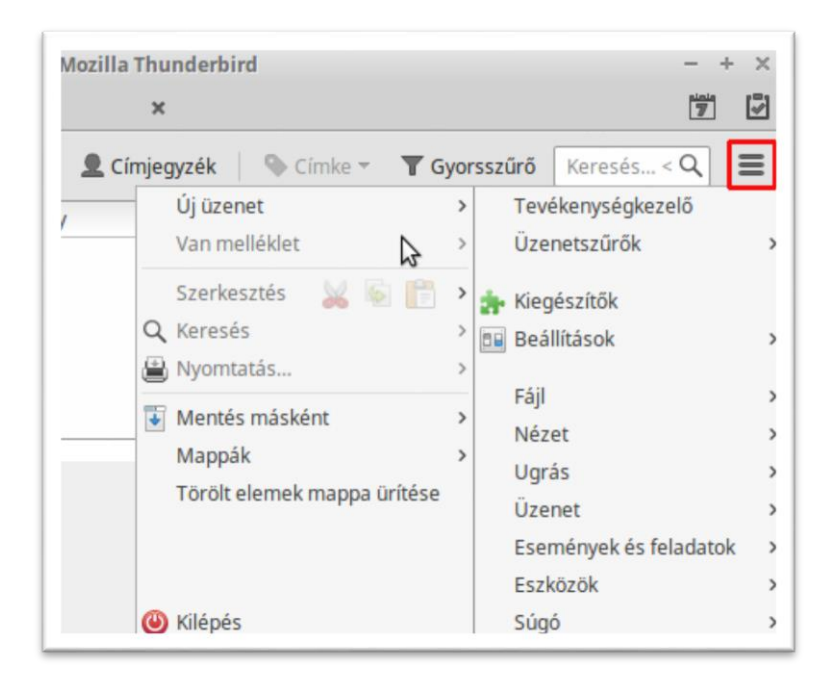

- A menüsor ideiglenes megjelenítésére, nyomja meg az **Alt** billentyűt.
- A menüsor állandó megjelenéséhez kattintson jobb egérgombbal a lapsáv üres részére és jelölje ki a **Menüsort** a felugró menüben.

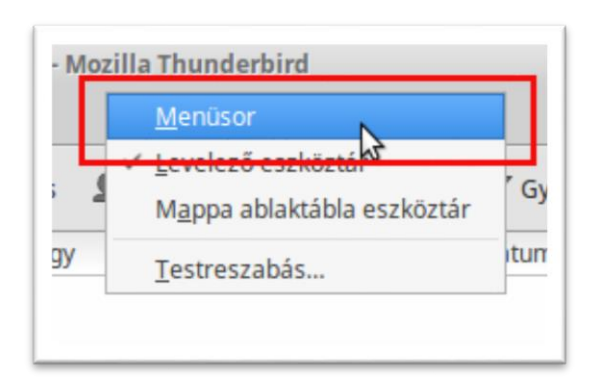